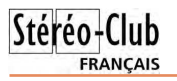

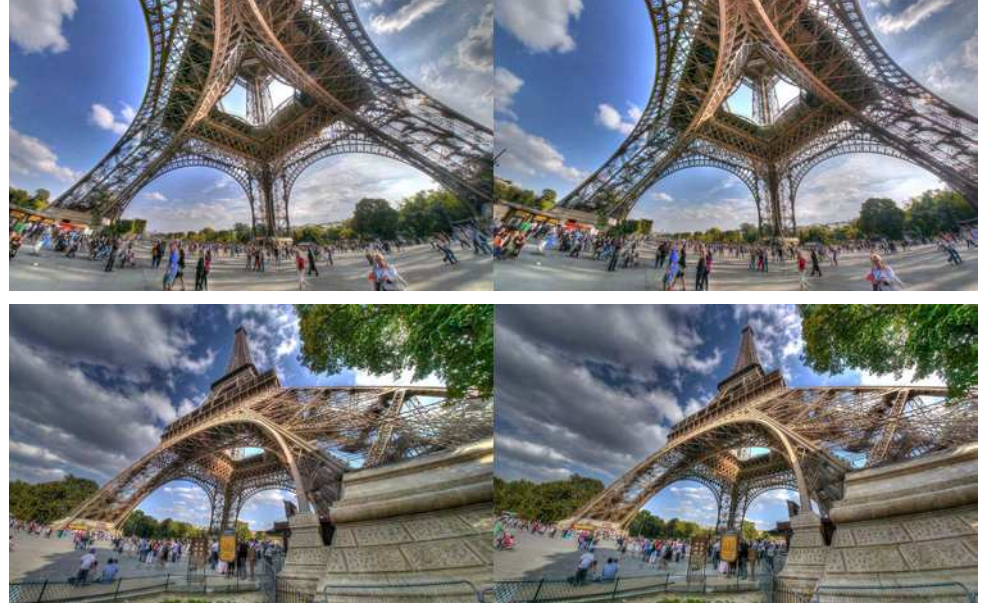

Tour Eiffel à Paris photographiée avec des objectifs fish-eye. Double Panasonic GX1 + Objectifs Samyang 7,5mm Photo : Pierre Meindre

## **Stéréo-Club Français**

**Association pour l'image en relief fondée en 1903 par Benjamin Lihou** Étudiant ou non imposable : . . 20 €

## www.stereo-club

**Membre de l'ISU** (Union stéréoscopique internationale) www.stereoscopy.com/isu

**et de la FPF** (Fédération photographique de France) http://federation-photo.fr SIRET : 398 756 759 00021 et 00039 – APE 913 E **Siège social : Stéréo-Club Français 46 rue Doudeauville 75018 Paris**

Valable du 1er janvier 2014 au 31 décembre 2014. **La cotisation, admise comme un don, donne droit à une réduction de 66% de son montant sur votre** 

**Cotisation 2014** Cotisation tarif normal :  $\dots$  . 60 €

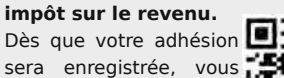

recevrez un kit d'initiation et divers lorgnons pour voir en relief.

Paiement France : chèque (sur une banque française seulement) à l'ordre du Stéréo-Club Français. Étranger : mandat international ou par Internet. Adressez votre chèque à l'adresse ci-dessous : Michel Mikloweit, Trésorier du SCF - Appt 54 - 126, rue Carnot - 94700 Maisons-Alfort **Paiement par Internet : www.stereo-club.fr, menu Accueil > Paiement**

**Président du SCF, directeur de la publication : Bruno Lonchampt** Vice-présidente : Béatrice Serre-Kuperberg. Secrétaire : Pascal Morin. Trésorier : Michel Mikloweit. Rédacteur en chef de la Lettre : Pierre Meindre - bulletin@stereo-club.fr

# **Lettre mensuelle**

**Octobre 2014 n° 974**

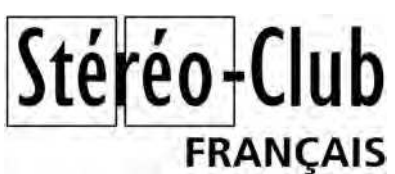

Association pour l'image en relief fondée en 1903 par Benjamin Lihou

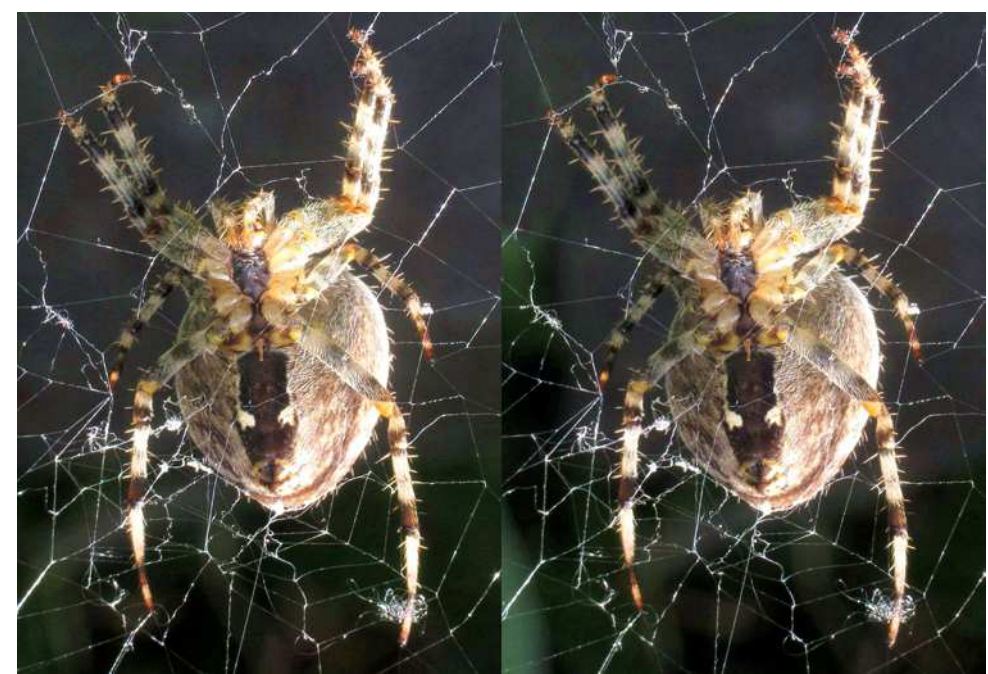

Araignée épeire (voir aussi page 15) - Photo : Sylvain Weiller

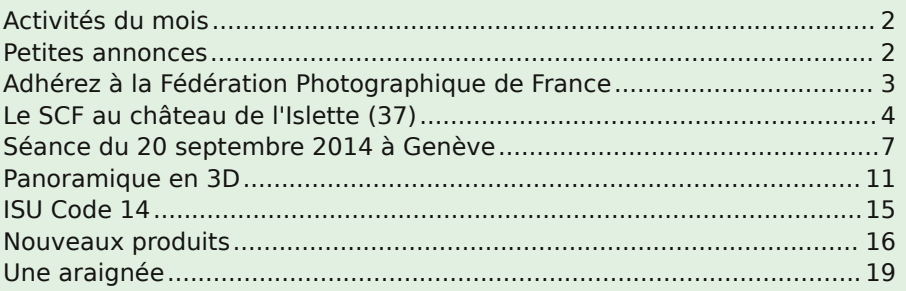

# **Activités du mois**

## Réunions à Paris 14°

• Paris 14e : **LOREM**, 4 rue des Mariniers (RdC de la tour au bout de la rue à gauche) Métro Porte de Vanves ou tramway Rue Didot.

> MERCREDI 8 OCTOBRE à 19 h 30, au LOREM **Réunion du conseil d'administration du Stéréo-Club Français**

• Les membres du club peuvent être invités à assister (sans droit de vote) aux réunions du conseil, sur demande adressée au président.

#### MERCREDI 15 OCTOBRE à 19 h 30, au LOREM **Séance technique & pratique**

• Séance technique : Démonstration d'un équipement de prise de vues pour fantogrammes.

• Apportez vos photos pour les voir sur le téléviseur 3D LG • Réponses à vos questions sur les techniques stéréoscopiques

### **Groupe régional Aquitaine**

DIMANCHE 19 OCTOBRE à Sainte-Foy-la-Grande **Réunion SCF en Aquitaine**

Siège du Rotary Club - 103 rue Alsace-Lorraine - Sainte-Foy-la-Grande info : lemennstereo@lemenn.fr

#### MERCREDI 22 OCTOBRE à 19 h 30, au LOREM **Séance technique & pratique**

• Séance technique : histoire de la photo en couleurs, par Michel Mikloweit • Apportez vos photos pour les voir sur le téléviseur 3D LG

- Réponses à vos questions sur les techniques stéréoscopiques
- 

## MERCREDI 29 OCTOBRE à 19 h 30, au LOREM

#### **Séance technique & pratique**

• Séance technique : Présentation d'une sélection de photos du patrimoine du Club. • Travail collectif de montage de ces photos.

**Bibliothèque** (consultation des ouvrages et documents sur la stéréoscopie au Lorem) : Contactez Rolland Duchesne aux séances ou par mail.

## **Petites annonces**

À vendre : **Écran 3D argenté** de marque Da-Lite, mural ou à suspendre. Toile de la première version avec gain élevé de 2.2. Écran comme neuf, servi une seule fois en projection. Taille 172x178 cm.  $450 \text{ } \in$  + frais de port. Jean-Marc Hénault info@trivision3d.com

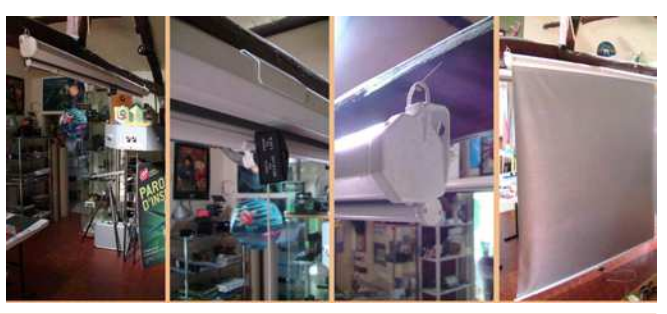

Lettre mensuelle du Stéréo-Club Français Octobre 2014 - n°974

# **Une araignée**

C e matin mon regard fut attiré par cette<br>caraignée, je décidais donc de la photograe matin mon regard fut attiré par cette phier en 3D. Eh bien ! Ça a été laborieux ! Il a finalement fallu que je rassemble un paquet de matériel et que je fasse des dizaines de tentatives !

Principales difficultés :

Retrouvez le calendrier des activités du Club sur Internet : www.stereo-club.fr/SCFWiki/Calendrier

 $\leq$ 

fr/SCFWiki/Calendrie

du Club sur Internet :

Retrouvez le

calendrier des activités

• la faible hauteur de l'araignée par rapport au sol et mes trépieds étaient trop hauts. Finalement j'ai ressorti un vieux trépied d'astronomie sur table.

• le moindre souffle et la mise au point changeait de quelques millimètres à un bon centimètre.

• au début sans fond noir, il avait quantité de taches brillantes désagréables et parfois monoculaires.

• dérangée, l'araignée allait se réfugier dans les lierres et je devais attendre vingt minutes pour qu'elle revienne.

• toucher à l'appareil photo pour déclencher faisait bouger tout l'ensemble et ça bougeait encore un peu avec l'intervallomètre réglé à  $+2s$ .

Finalement j'ai réussi une vue de l'araignée entière et, malgré la différence de mise au point, une vue détaillée de ses crochets. Je constate avec intérêt que sur la photo "détails des crochets", mon cerveau me montre plus de zones mises au point que ce à quoi on pourrait s'attendre en regardant les deux vues séparément ! C'est peut-être, par hasard, une astuce utile pour le futur de la macro-3D ?

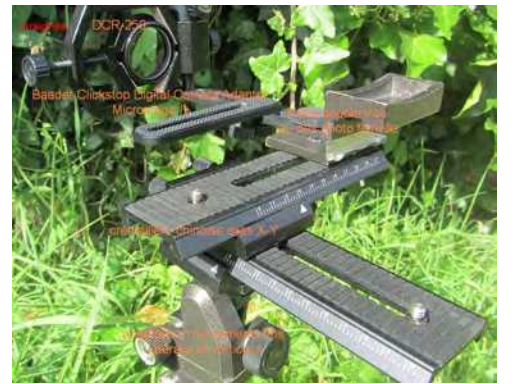

**FRANCAIS** 

Matériel utilisé : Trépied court, adaptateur permettant des mouvements fins latéraux et verticaux, Canon SX230HS 1/80s FD8, mise au point auto, bonnette DCR-250 montée sur "Baader Clickstop Digital Camera Adapter-Microstage II", crémaillère chinoise axes X-Y, pièce de fixation avec deux trous pas photo femelle distant de 2 cm. Déclenchement sans vibrations sous SDM avec câble USB et interface de synchro GentStereo.

L'araignée est à environ 10 cm de la lentille macro. Après avoir utilisé une base de 3mm, ce n'était vraiment pas convaincant et je suis passé à une base de 1 cm.

Le soleil avant tourné, j'ai eu à nouveau des taches de lumière gênantes. J'ai essayé de bouger le tapis noir mais là elle s'est définitivement sauvée !

Montage avec SPM et ajout d'une bordure floue, reculée à la fenêtre ce qui me semble sympa.

#### **Sylvain Weiller**

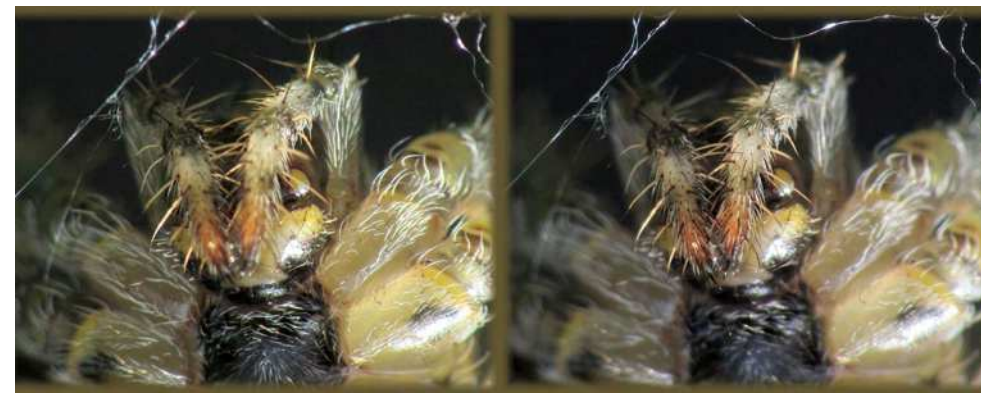

Araignée épeire (détail) - Photo : Sylvain Weiller

**Page 2** 

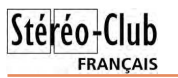

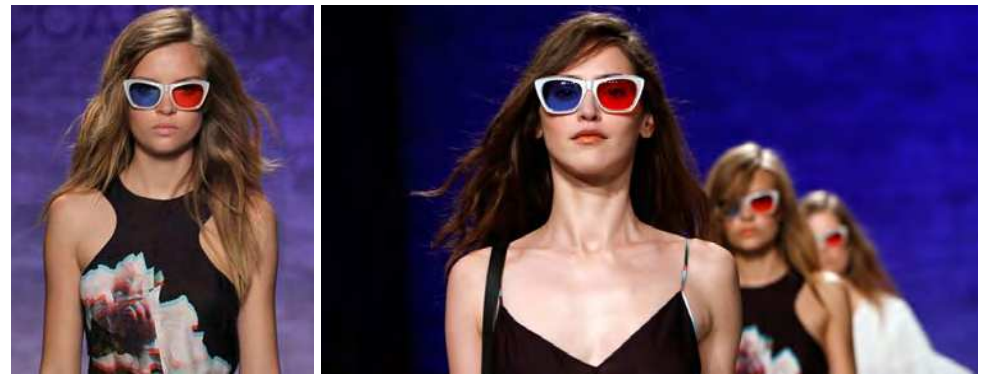

Sans doute une tenue plus simple comme celle-ci aurait été plus efficace.

#### http://craziestgadgets.com/2009/10/06/3-d-glasses-dress-is-subtle/

Bien plus sérieusement réalisées du point de vue du relief, Betabrand propose ces robes **3D Perfect Dress** fournies avec des lunettes anaglyphe.

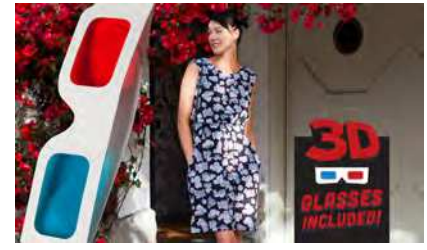

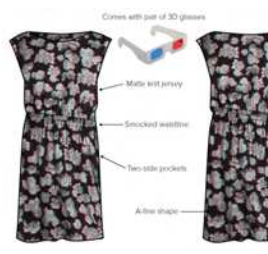

#### www.betabrand.com/womens/dresses/womens-black-3d-flower-perfect-pocket-dress.html

Pour les personnes ayant des talents de couturier(e), voici le **Hoffman 3D Fabric**, du tissus Chromadepth qui vous permettra de réaliser des housses de coussins ou les draps d'une chambre d'enfant par exemple. Trois motifs sont proposés : Poissons, Papillons et Espace, tous avec des couleurs bien vives, Chromadepth oblige !

www.pacificfabrics.com/blog/2011/07/28/coming-you-hoffmans-new-3d-fabric-collection/

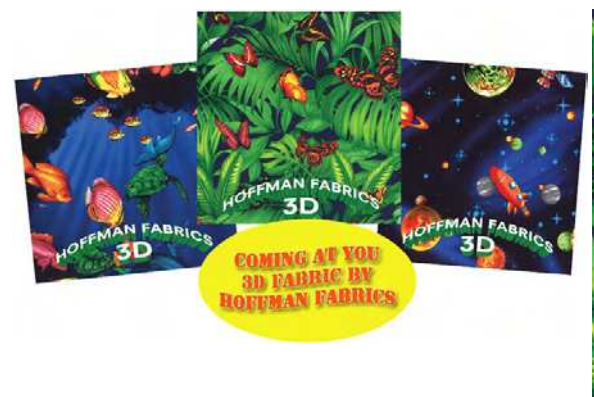

**Pierre Meindre**

Lettre mensuelle du Stéréo-Club Français Octobre 2014 - n°974

## **Adhérez à la Fédération Photographique de France**

N otre Stéréo-Club est membre de la Fé-<br>dération Photographique de France dération Photographique de France (FPF), association qui regroupe plus de cinq cents clubs photo et de 9000 adhérents. C'est en passant par le Stéréo-Club que nos membres auront les meilleures conditions d'adhésion à la FPF.

L'adhésion (ou le renouvellement d'adhésion) de chacun pour l'exercice 2014-2015 doit être enregistrée avant fin octobre. Pour cela, merci d'envoyer à temps votre chèque à l'ordre du Stéréo-Club Français à notre trésorier Michel Mikloweit (54/126 rue Carnot, 94700 Maisons-Alfort), qui regroupera toutes nos cotisations à la FPF pour les envoyer avec le renouvellement de cotisation du Stéréo-Club.

#### **Qu'apporte à chacun l'adhésion à la FPF ?**

- D'abord une carte personnelle de photographe, qui vous permettra d'accéder plus facilement aux sites des manifestations publiques où l'accès, avec un appareil photo, est réglementé.

- Ensuite, vous recevrez trois fois par an (dont deux par Internet) la Lettre de la Fédé, qui vous informera de tous les événements relatifs à la photographie et des actions de la FPF, notamment les concours de photographie qu'elle organise.

- Vous aurez accès à des stages et des

formations spécialisés en photographie, réservés aux membres de la FPF.

**FRANCAIS** 

- Vous aurez un accès gratuit pour participer aux concours de photo organisés par la FPF.

- Vous aurez un accès privilégié à des salons et autres événements concernant la photographie.

- Vous serez les bienvenus aux congrès annuels de la FPF, auxquels le SCF a parfois participé en présentant des projections de photos en relief.

- Vous pourrez acheter à un tarif préférentiel divers équipements et logiciels de photographie.

- Enfin, vous pouvez prendre à tarif préférentiel l'abonnement à la revue France-Photographie (cinq numéros par an), revue qui présente les meilleures photographies des membres de la FPF, des articles techniques, des comptes-rendus d'expositions de photo, etc.

Pour adhérer à la FPF (ou renouveler votre adhésion) pour l'exercice 2014- 2015, le prix est de 36 € si vous passez par le SCF (tarif réduit à 18 € pour les moins de 25 ans). L'abonnement annuel à la revue France-Photographie coûte en plus 22 €, s'il est souscrit en même temps que l'adhésion.

#### **Olivier Cahen**

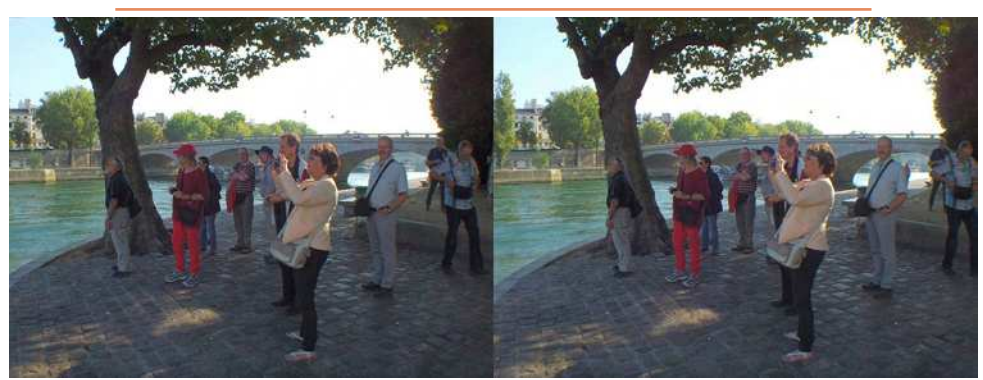

Un groupe de stéréoscopistes suisses, allemands et anglais de passsage à Paris le 14 septembre 2014 - Photo : Pierre Meindre

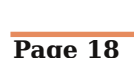

## **Le SCF au château de l'Islette (37)**

Journées Européennes du Patrimoine les 20 et 21 septembre 2014

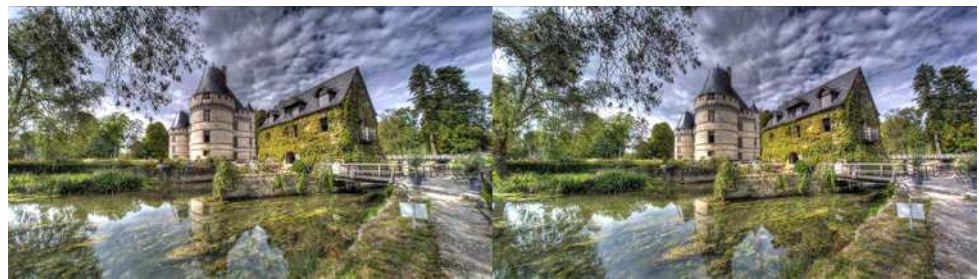

Le château de l'Islette, près d'Azay-le-Rideau en Indre-et-Loire - Photo : Pierre Meindre

**P** our les 175 ans de la photographie l'as-<br>sociation A4PA a invité le Stéréo-Club sociation A4PA a invité le Stéréo-Club Français au château de l'Islette pendant stand du Club, représentant la stéréoscoles journées du patrimoine.

Organisées par Stéphane Muratet dans le magnifique parc de ce château du XVIe siècle édifié sur les rives de l'Indre, ces journées ont réuni des spécialistes passionnés de procédés photographiques traditionnels, appelés aujourd'hui procédés photographiques alternatifs. Ce fut dans chacun des stands tenus par ces passionnés des découvertes très intéressantes : le collodion humide, le platine-palladium, la gomme bichromatée, le daguerréotype et la prise de vue au sténopé. Menées simplement et avec tant de plaisir et de détermination, les démonstrations des techniques photographiques anciennes tombées en désuétude donnaient au public et à nous tous une vue de 175 ans de photographie pleine de vivacité. Leur passion était communicative mais que ces pro-

cédés étaient compliqués et délicats ! Ces deux jours, nous avons tenu le pie moderne. Une série de diaporamas sélectionnés du SCF tournaient en boucle sur la TV3D LG. Ces programmes conçus par les membres du club ont provoqué l'émerveillement de bien des visiteurs intéressés ou simplement curieux. Nous avons pu engager des discussions sur les moyens de prise de vue et d'affichage (facile avec la TV3D à côté !) et exposer les principes de base de la photographie en relief. Nous avons aussi rencontré des stéréoscopistes ayant connu le SCF.

Marie-Noëlle Leroy, la « sténopiste » détourne tout ce qui lui tombe sous la main pour en faire des chambres noires qui, percées d'un petit trou de lumière, deviennent des appareils photo : boîtes métalliques diverses mais aussi valise et même grosse poubelle ! Elle prête ses boîtes aux visiteurs qui s'en vont faire une

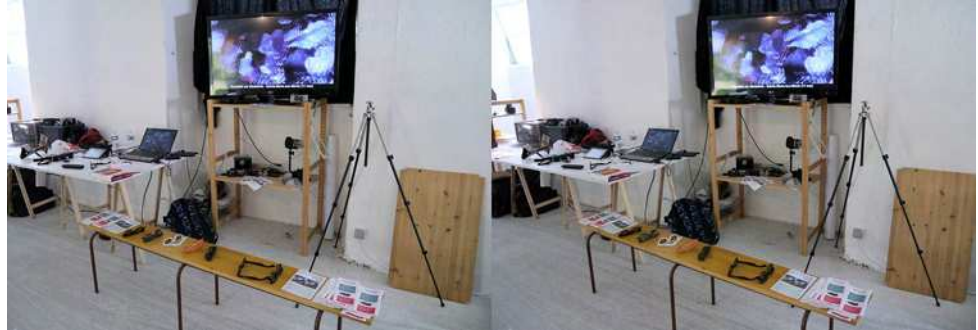

Le stand du Stéréo-Club Français - Photo : Pierre Meindre

Lettre mensuelle du Stéréo-Club Français Octobre 2014 - n°974

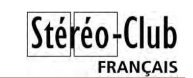

informations de taille et de profondeur jusqu'à 10 mètres de distance.

Pas de stéréoscopie donc mais on trouvera sans doute des personnes ingénieuses qui arriveront, comme c'est déjà le cas pour la Google Camera, à restituer un stéréogramme à partir des images prises par ces appareils !

• **Cyclopital** s'est équipé d'une nouvelle machine d'impression 3D, une ProX 500 de 3DSystems. Tous les équipements Cyclopital étaient jusqu'à présent composés d'une sorte de poudre agglomérée par le laser de la machine puis durcie par imprégnation de résine. Toutes les formes étaient possibles mais l'objet résultant est assez cassant, peu résistant aux chocs. Cette nouvelle machine utilise des micro-billes de plastique/nylon qui sont fondues de manière sélective par le laser

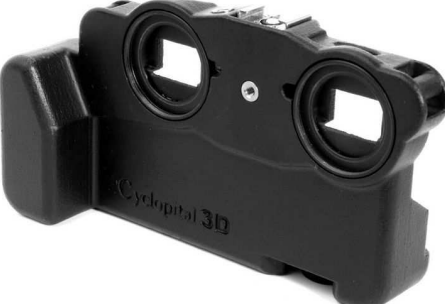

et se collent entre elles. L'objet produit est plus léger, bien plus résistant et son état de surface en sortie de la machine est bien meilleur.

#### http://www.cyclopital3d.com/Issue\_13\_\_September\_2014.pdf

Tous les produits Cyclopital ne seront pas refabriqués avec la nouvelle machine, probablement seulement les nouveaux le seront. L'exception est le « **ALA** », le berceau pour appareils Fuji permettant de monter des filtres, des optiques complémentaires et un flash externe. http://cyclopital3d.homestead.com/Fuji-W3-Auxiliary-Lens-Adapter.html Le nouveau ALA est maintenant plus léger et plus solide mais 20% plus cher. 299 \$US pour le modèle standard et 249 \$US pour un modèle simplifié sans griffe flash. Quelques informations sur la nouvelle machine :

http://www.3dsystems.com/3d-printers/production/prox-500

Le matériau utilisé : http://www.3dsystems.com/materials/duraform-prox La technique employée :

http://www.3dsystems.com/resources/information-guides/selective-laser-sintering/sls Quant au prix de la bête, j'ai cherché sur Internet et j'ai trouvé la somme coquette d'un demi-million de dollars !

• Vous voulez afficher votre passion de la 3D dans la vie de tous les jours ? C'est possible avec une tenue appropriée ! Voici quelques éléments vestimentaires sur ce thème. Pour commencer deux t-shirt avec un simple motif en anaglyphe :

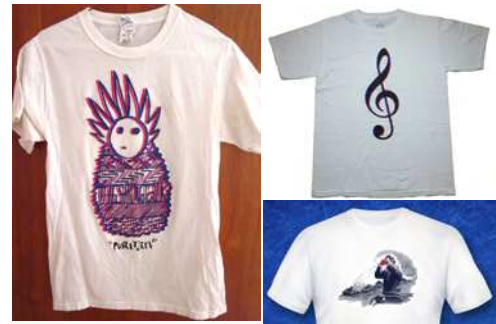

http://www.ebay.com/itm/PURITAN-small-Tshirt-weird-Pineapple-Man-vtg-tee-anaglyph-3D-image-Strong-Talk-/360846257414 http://www.ebay.com/itm/Treble-Clef-3D-3-D-Anaglyph-White-T-Shirt-Tee-Shirt-Free-Glasses-Urban-QUIXOTQ-/251302828791

Les fans de View-Master apprécieront ce tshirt clin-d'œil à leur stéréoscope favori : http://www.ebay.com/itm/WWII-Tank-Commander-Secret-Weapon-The-Viewmaster- /251257445015

Pour les dames, la styliste Rebecca Minkoff a récemment présenté, lors d'un défilé de mode, des robes avec motif anaglyphe. Hélas, mal conseillée ?, ces motifs sont orientés verticalement, de même que la parallaxe ! Les spectateurs auxquels on avait distribué des lunettes n'ont pas dû voir grand-chose à moins d'incliner la tête de 90° ! http://mashable.com/2014/09/05/rebecca-minkoff-3d-fashion/

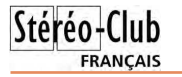

## **Nouveaux produits**

#### **Matériel**

• Samsung annonce son propre visiocasque, le **Samsung Gear VR** développé en collaboration avec Oculus. Ce n'est en fait qu'un berceau dans lequel il faut placer le nouveau modèle de téléphone Galaxy Note 4. Ce modèle a un écran de 5,7 pouces de très haute résolution 2560x1440 pixels. Chaque œil disposera donc de 1280x1440 pixels avec un champ de vision de 96°.

http://www.samsung.com/global/microsite/gearvr/ https://www.youtube.com/watch?v=KZs2t4oleSw

• Les sites de financement participatif sont utilisés pour trouver le financement nécessaire pour réaliser l'industrialisation, à petite échelle le plus souvent, de prototypes. On y trouve aussi un bon nombre de produits relatifs à la 3D comme ce très mignon mini hélicoptère embarquant une mini caméra 3D, le **3D Pocketcopter**. L'utilisation d'un rotor contrarotatif en simplifie la conception, le corps de l'hélicoptère « pendant » simplement en dessous. On contrôle l'engin avec un téléphone portable et la vidéo est enregistrée sur une carte microSD. Très joli mais la base stéréo minuscule va en limiter l'intérêt. Il devrait être vendu pour environ 100 \$US mi 2015.

https://www.indiegogo.com/projects/3d-pocketcopter-the-flying-camera

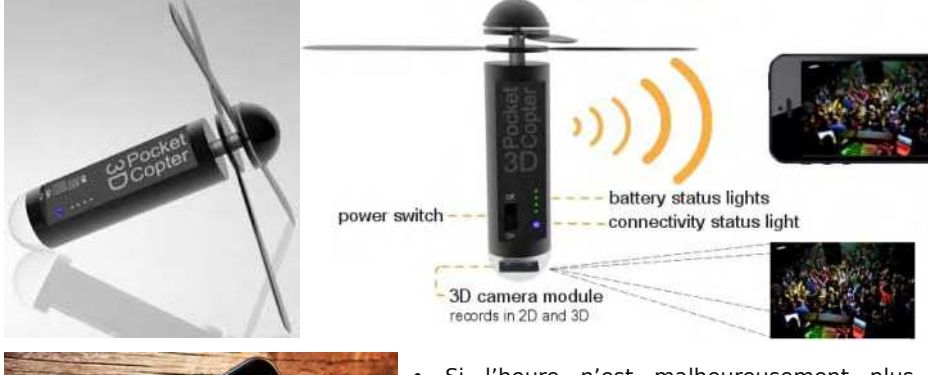

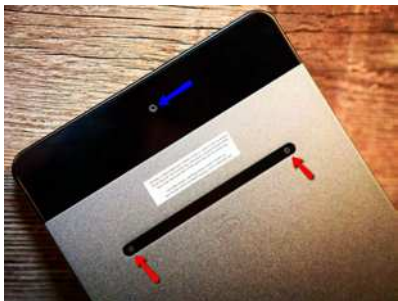

• Si l'heure n'est malheureusement plus à la stéréoscopie sur les tablettes et smartphones, une nouvelle tendance est apparue avec l'utilisation de capteurs de profondeur. Capteurs simulés par logiciel comme pour l'application Google Camera ou des capteurs physiques venant seconder le capteur photo intégré dans l'appareil. Le but premier n'est pas la stéréoscopie mais plutôt les effets de flou a posteriori, la reconnaissance des gestes de l'utilisateur ou la numérisation volumique. Dernière en date la **Dell Venue 8 7000** est la première

tablette à utiliser la technologie RealSense d'Intel.

www.intel.fr/content/www/fr/fr/architecture-and-technology/realsense-overview.html

Le logiciel combine les images du capteur photo de 8 MPx (flèche bleue) et de deux capteurs de profondeur de résolution 720p (flèches rouges) pour en déduire des

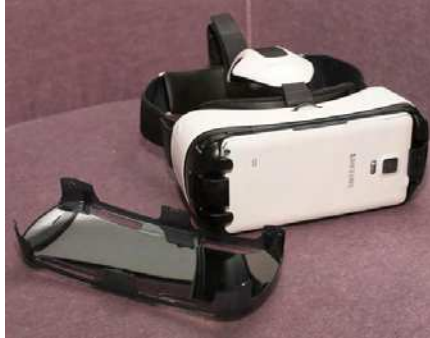

#### Lettre mensuelle du Stéréo-Club Français Octobre 2014 - n°974

photo dans le parc du château puis reviennent développer leur cliché dans sa Nurserie des Images. Petite maison de bois avec des vitres rouges qui permettent de suivre directement la magie du développement N&B argentique.

Était-il possible de faire de la stéréoscopie, de la « stéréosténopie » ? Marie-Noëlle nous a prêté deux boîtes identiques et nous avons tenté, sous sa supervision, un cliché en relief du château. Le résultat est loin d'être parfait et il aurait fallu faire d'autres essais, par exemple en position-

**FRANCAIS** nant plus précisément le papier à l'intérieur des boîtes. Ce sont nos balbutiements en « stéréosténopie ». Cela valait le coup d'essayer ! Il ne restait plus qu'a numériser les deux clichés papier et faire le montage du couple avec SPM. Voyons aussi dans cette expérience le mariage de l'ancien et du moderne, de la photographie matérielle avec son support papier et de la photographie dématériali-

sée avec son support numérique. C'est aussi ça la photographie alternative…

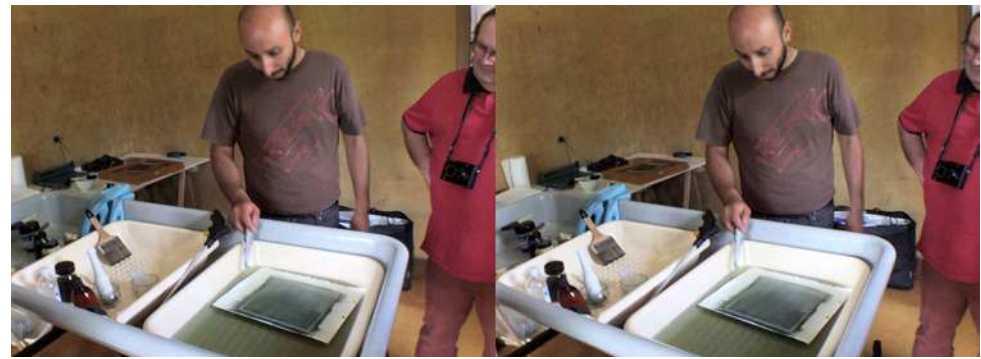

Démonstration de tirages en gomme bichromatée par Mustapha Azeroual - Photo : Pierre Meindre

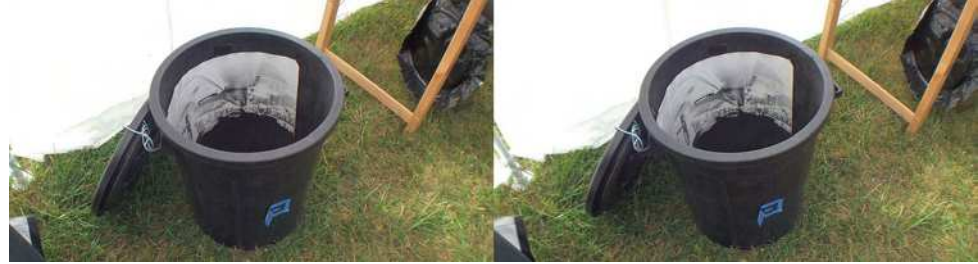

La poubelle-sténopé de Marie-Noëlle Leroy (tirage à l'intérieur) - Photo : Pierre Meindre

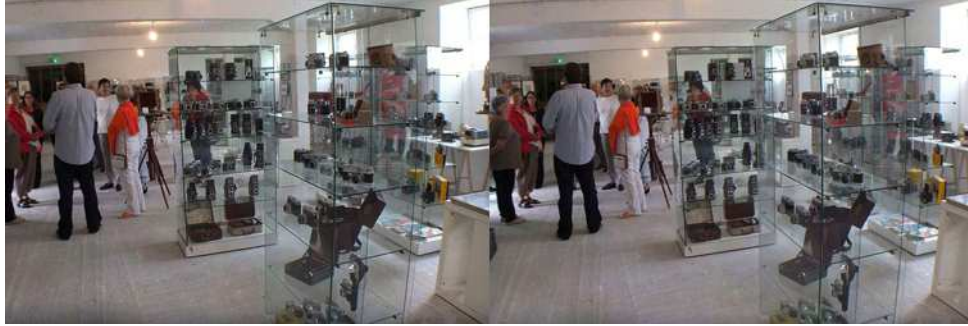

L'exposition d'appareils photo anciens et français - Photo : Pierre Meindre

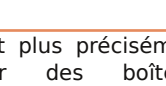

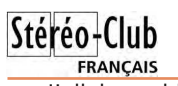

J'allais oublier l'imposante collection d'appareils anciens de l'organisateur qui occupait une bonne partie de la grande salle. Sa collection est assez vaste pour permettre des expositions thématiques : il n'y avait en l'occurrence que des appareils français ! La stéréoscopie, avec Richard, Monobloc, Bioscope, Lestrade,... était également bien représentée.

Bref deux journées bien remplies ! Avec en outre deux copieux pique-niques

#### Lettre mensuelle du Stéréo-Club Français n°974 - Octobre 2014

collectifs dans le parc du château en compagnie des châtelains. Un accueil chaleureux chez Stéphane pour le dîner du samedi soir où nous avons pu échanger nos diverses expériences en photographie.

Le château a d'ailleurs bénéficié d'une fréquentation bien supérieure pour cette période de l'année : 400 visiteurs le samedi et près de 1000 le dimanche.

**Bruno Lomchampt, Pierre Meindre**

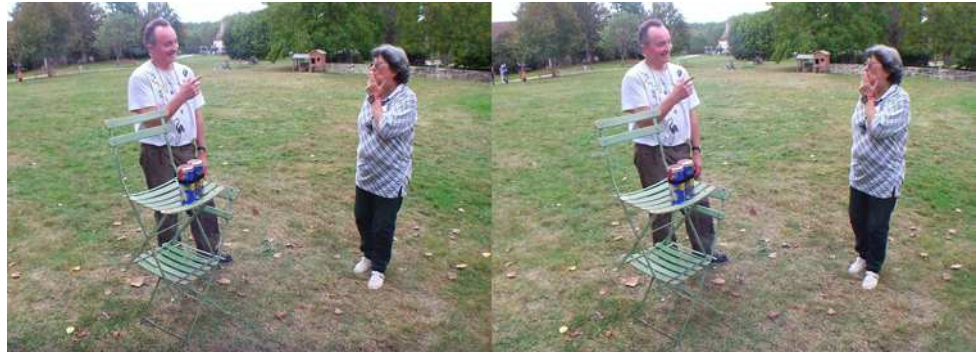

Tentative de prise de vue stéréo avec deux boîtes-sténopé placées côte-à-côte. Bruno Lonchampt et Marie-Noëlle Leroy - Photo : Pierre Meindre

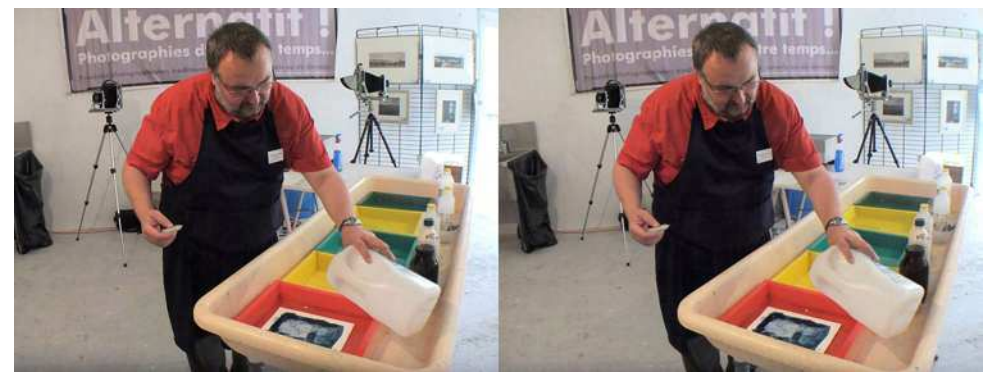

Démonstration de tirage platine-palladium par Francois Croizet - Photo : Pierre Meindre

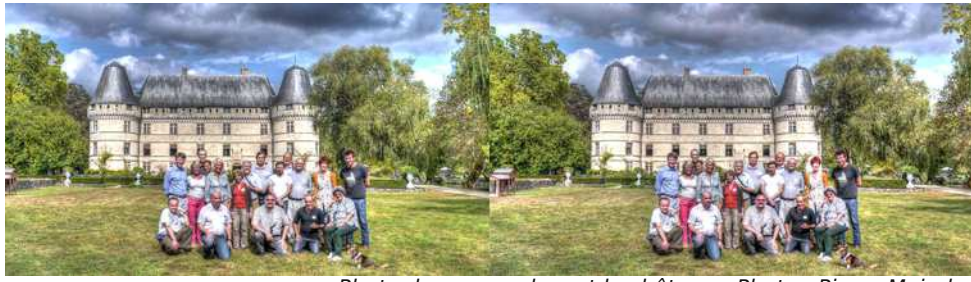

Photo de groupe devant le château - Photo : Pierre Meindre

Lettre mensuelle du Stéréo-Club Français Octobre 2014 - n°974

#### **Pour finir l'ajustement des panoramiques G & D StereoPhoto Maker 5**

- 1. Menu Fichier, Ouvrir des images Gauche et Droite ou O
- 2. Sélectionner les deux photos gauche et droite I panoramiques
- 3. Ajustement automatique
- 4. Si besoin régler manuellement sur écran 3D avec position entrelacée
- 5. Écran 2D anaglyphe

6. Puis découpage pour avoir un rectangle parfait

7. Ne pas se préoccuper du format final obtenu, dans Magix Vidéo de luxe ou m.objects (possibilité de se promener dans le panoramique obtenu).

8. Pour information si nous obtenons un fichier final de 7000 pixels X 2500 pixels, nous aurons en diffusion Full HD (1920 x 1080 px) possibilité d'agrandir et faire défiler le panoramique d'environ 350% ou x3,5.

Un autre article viendra par la suite, avoir la possibilité dans Photoshop CS5-6 & CC1 de corriger des déformations de parallélisme ou distorsions diverses exactement sur les deux panoramiques, bien sûr ces réglages s'appliqueront avant l'ajustement dans StereoPhoto Maker 5.

**Jean-Pierre Santiano**

**FRANCAIS** 

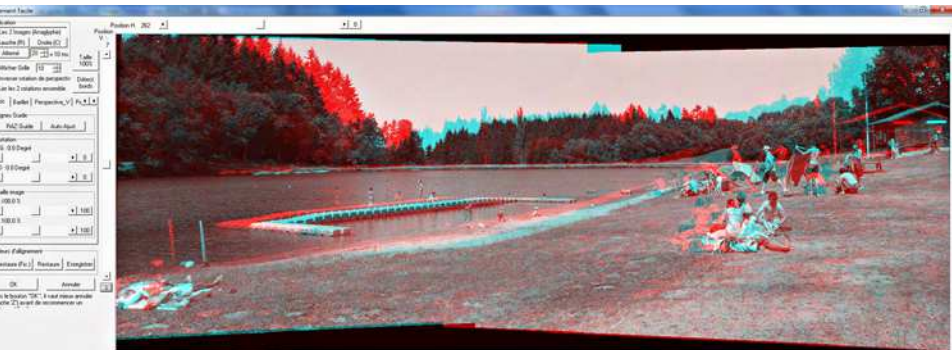

## **ISU Code 14**

e Club Online Digital Exchange pré-<br>pare sa 14<sup>e</sup> rotation sous le titre de e **Club Online Digital Exchange** pré-CODE 14. C'est Stephen O'Neil, en Suisse, qui assure, pour cette seconde rotation de l'année, la mise en place de l'échange d'images numériques entre les clubs de l'ISU.

La sélection du SCF est la suivante :

- Floriane Bretheau. Nantes Flower Show
- Pierre Meindre. Trocadero Paris
- Christian Garnier. World Championship
- Dominique Bretheau. Drosera Leaf
- Daniel Chailloux. Lava Tube Hawai
- André Marent. Hemimorphite Crystals
- Sylvain Arnoux. Royans
- René Le Menn. Aïkido
- Jean Grinda. Agrion on Mirabilis
- Jacques Sandillon. Armelle & the Egg

La qualité de cette production est variée par les sujets présentés et les méthodes de leur réalisation. Je suis satisfait d'avoir une fois encore réussi à présenter les images de dix auteurs différents. Toutefois, nos réserves s'épuisent peu à peu. Envoyez-moi quelques unes de vos meilleures images, même si vous avez déjà participé à la circulation (hauteur minimale des images : 1050 pixels). Si vos ne l'avez pas encore fait, n'hésitez pas, il est agréable de valoriser de nouveaux auteurs et présenter des sujets inédits chaque fois que possible.

**René Le Menn**

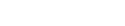

**Page 6** 

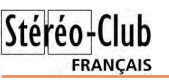

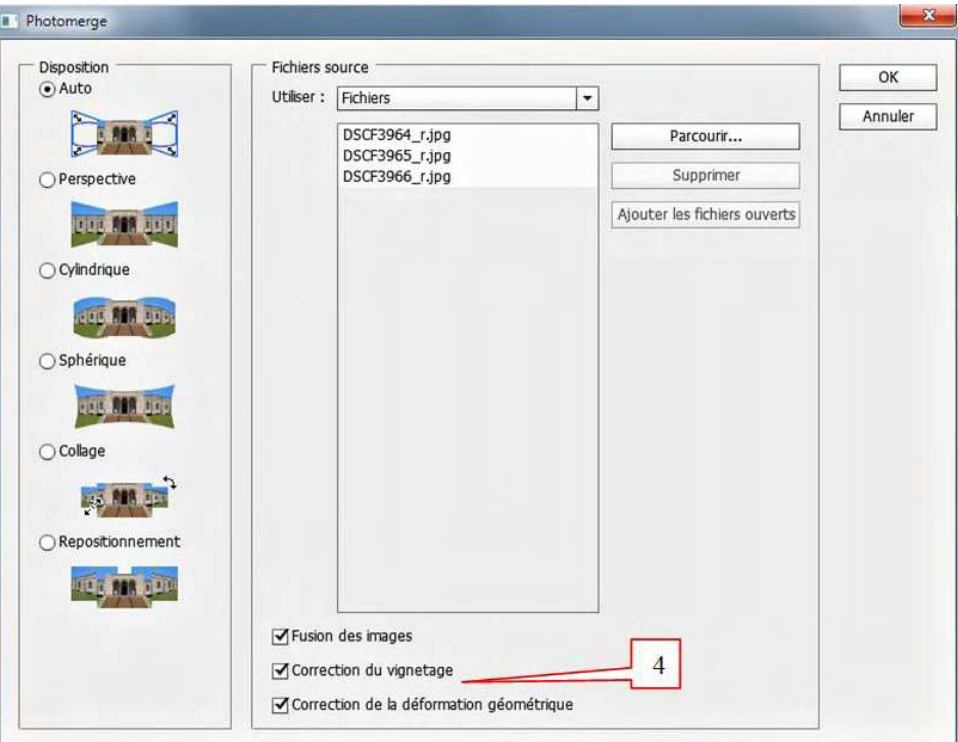

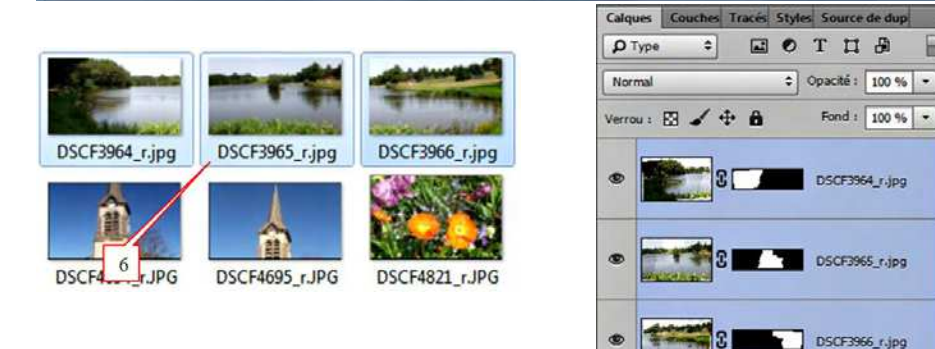

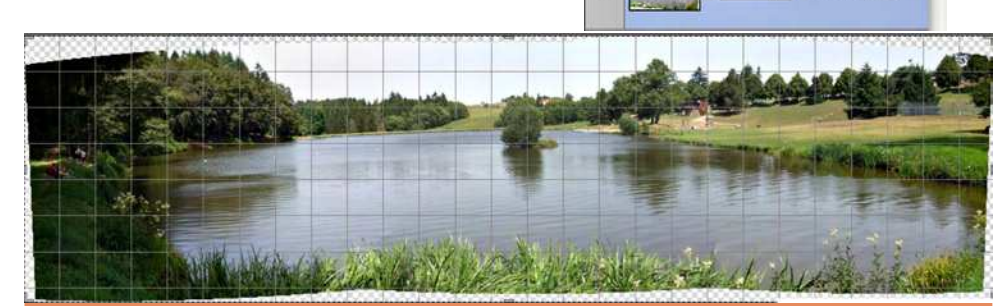

Lettre mensuelle du Stéréo-Club Français Octobre 2014 - n°974

# **Séance du 20 septembre 2014 à Genève**

Séance régionale du groupe stéréoscopique franco-suisse de Genève

U ne séance riche en matières et en<br>du matériel de projection et du chargene séance riche en matières et en spectateurs ! Pendant l'installation ment de divers diaporamas à partir de clefs USB amenées par certains membres, Christian Gimel pose de nouveaux portraits lenticulaires de sa conception sur une table. Les discussions vont bon train et nous accueillons trois personnes venues voir notre séance. Il s'agit de M. René Vernadet, que j'ai rencontré lors de ma conférence sur la stéréoscopie à Chamonix, Mlle Floriane Bretheau, membre du SCF et qui avait eu contact avec Stephen O'Neil de la SSS et M. Guilhem Nicolas, de son nom d'artiste Jadikan, qui accompagnait nos amis grenoblois.

À l'aide du logiciel « Spectacle », qui permet d'avoir notre logo sur un fond noir

entre chaque projection et de ne pas voir le bureau de l'ordinateur (ce qui est très agréable !), nous commençons les diaporamas avec une petite série que j'ai faite suite à notre séance technique du mois de mai.

Stéréo-Club

**FRANCAIS** 

Roland Berclaz nous montre ensuite quelques vues des bords du lac de Lugano au Tessin, puis une série intitulée « **Chapeau Melon** » représentant des autoportraits où il tient un appareil stéréophotographique Ica.

Suit un montage qu'il a fait avec des images prises par Marcol Perotti à **Londres**. Nous visitons des lieux assez « fun » de cette ville et nous terminons par le magnifique jardin « **Chelsea Physic Garden** ».

Willy Girard nous présente sa nouvelle

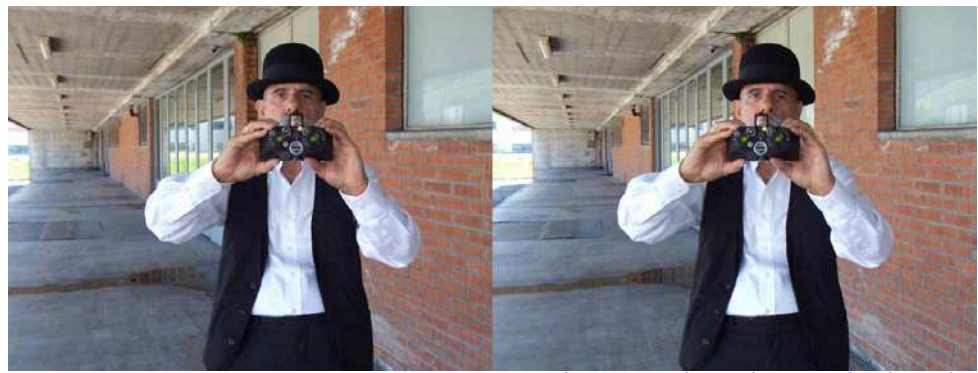

Chapeau melon - Photo : Roland Berclaz

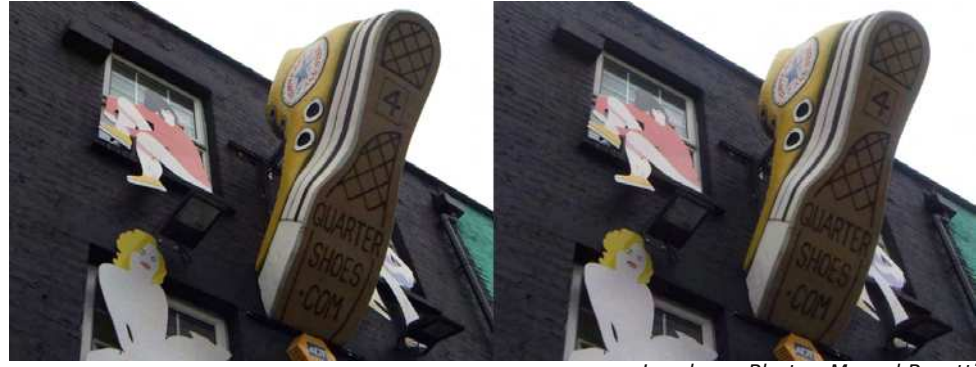

Londres - Photo : Marcol Perotti

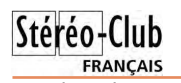

version des « **Bisses de l'Impossible** ». Il a numérisé ses anciennes diapositives qui étaient déjà des reproductions de plaques stéréoscopiques en verre des années 1930. Ces vues impressionnantes de l'entretien de ces bisses accrochés aux flans des montagnes, nous donnent le vertige.

Nous faisons une pause pour permettre à chacun de discuter technique ou autres sujets de stéréoscopie.

Guilhem Nicolas voulait voir sur grand écran ses premiers essais de photos 3D. Il nous présente des images époustouflantes faites en pause longue, de lumières qu'il déplace dans l'espace. Les

#### Lettre mensuelle du Stéréo-Club Français n°974 - Octobre 2014

éclairages qui les accompagnent et les lieux qu'il a choisis donnent un effet vraiment excellent. C'est très prometteur et nous nous réjouissons d'en voir d'autres.

Pareillement, Claude Michel voulait aussi voir ses premiers essais de photos prises avec des Canon G1X montés côte-àcôte. Il nous fait visiter quelques lieux autour de Grenoble dont le sommet du Néron aux arêtes vertigineuses, un peu de spéléologie et des vues d'Annecy. Comme d'habitude, nous prenons plaisir à voir ces belles photos.

Tout le monde aide pour le rangement et chacun retourne gentiment chez soi.

**Pascal Granger**

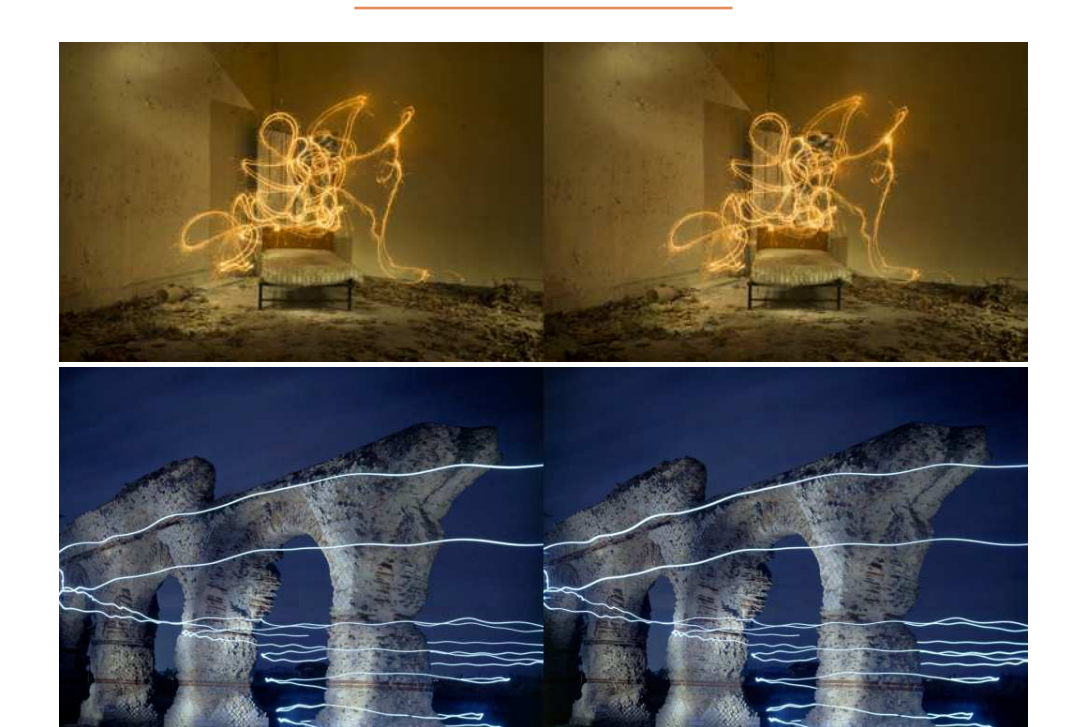

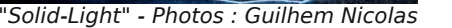

#### Lettre mensuelle du Stéréo-Club Français Octobre 2014 - n°974

Dans Autopano et option / rendu

1. Définir la largeur en pixels

2. Rester sur les sélections prédéfinies

3. Surtout choisir le dossier d'accueil final

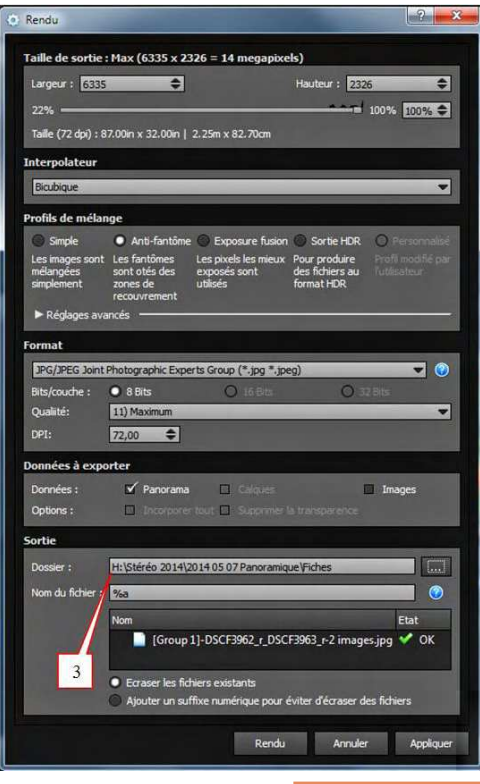

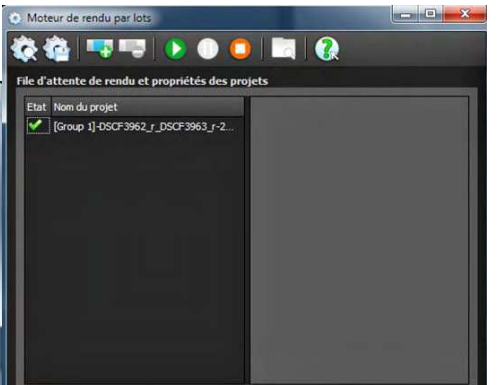

4. Lors du rendu s'affiche "moteur par lots"

**FRANCAIS** 

5. Bien faire les opérations pour la partie droite<br>6

6. Renommer le panoramique en n'oubliant pas :

7. Après le nom de fichier Gauche | & droit r (  $l$  comme left et r comme right)

#### **Procédure avec Photoshop CS5/6**  8. Faire OK

**et CC1**

- Dans Photoshop :
- 1. Menu **Fichier**
- 2. **Automatisation**
- 3. **Photomerge**

4. Dans la fenêtre **Photomerge** cocher les option Correction du vignetage et Correction de la déformation géométrique. 5. Pour faire simple au début, utiliser la dispostion **Auto**

6. Accès au dossier des photos, sélection uniquement les photos de droite par ex : DSCF3964 r à DSCF3966 r, (assortiment bleuté)

7. Une fois les fichiers sélectionnés et cochés (correction du vignettage & correction de la déformation géométrique)

9. Photoshop travaille et assemble les calques

10. Il crée trois vignettes et les masques

11. Il faut aplatir les trois calques, en se positionnant au milieu de l'un des calques et clic droit souris

12. Le sous-menu arrive, il n'y a plus que sélection Aplatir image

13. Enregistrer en JPG (option JPG 10) et bien sûr dans le bon dossier

14. Le renommer par la suite fichier Gauche | & droit r

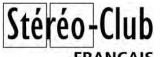

FRANÇAIS **Procédure avec Autopano Giga**  2. Sélectionner le dossier **3.0 The Parcourir un dossier** Dans Autopano 1. Parcourir un dossier par ex : gauche Parcourir un dossier (control + D) Choisir le répertoire contenant les images source St. Autopano Giga 64bits 3.0.8 H:\Stéréo 2014\2014 05 07 Panoramique\Gauche I **The Street** ✔ Parcourir les sous-dossiers Edition Affichage Aide Fichier Détection **C** Ouvrir...  $Ctrl + O$ Détection automatique Critères de création de groupe Sauver l'espace de travail Ctrl+Maj+T Nombre minimum d'images  $\boxed{1}$   $\triangleq$ Charger l'espace de travail Ctrl+T  $\boxed{20}$   $\triangleq$ Nombre moven d'images Ecart temporel max (sec.)  $120$   $\bigoplus$ Parcourir un dossier  $Ctrl + D$ Séparer les formats portrait et paysage Regrouper par focale Selectionner des images urer les valeurs par défaut Annuler  $Q_{\rm K}$ : Importer... 3. Appuyer sur le bouton vert détection Fichiers récents 4. Si nous estimons l'assemblage correct au visuel 5. Rendre le panorama Quitter

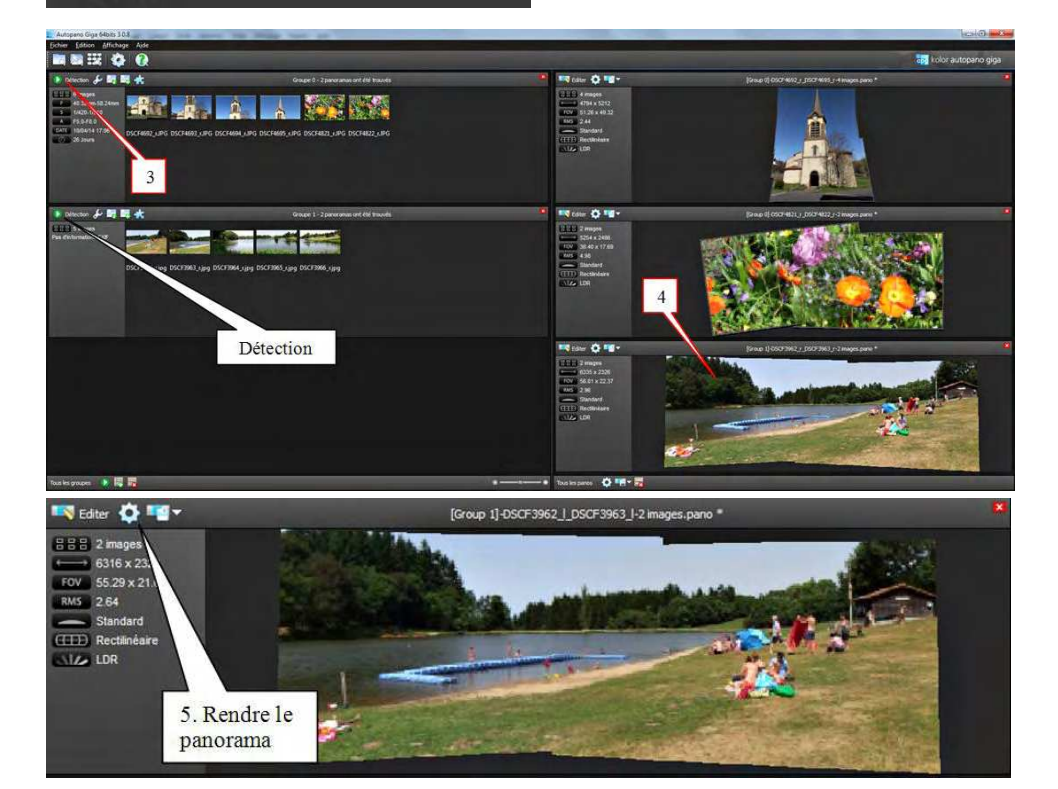

Lettre mensuelle du Stéréo-Club Français Octobre 2014 - n°974

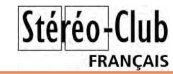

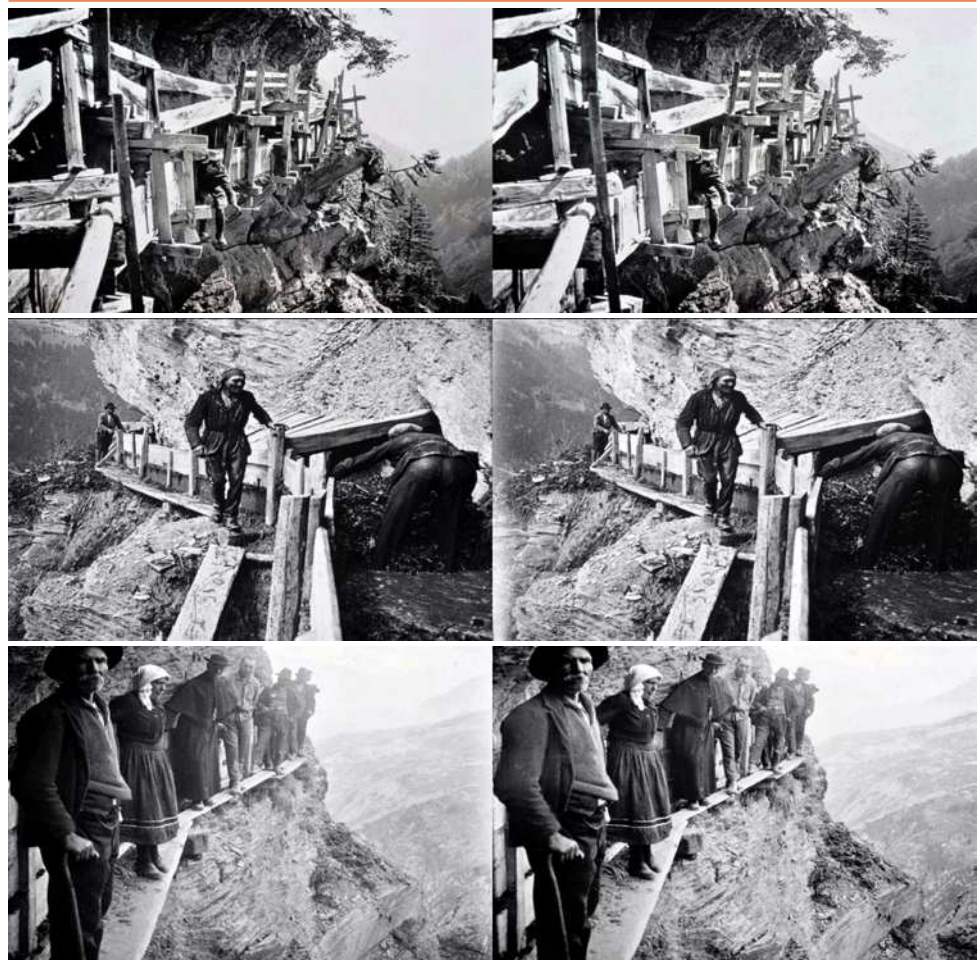

"Bisses de l'Impossible" - Photos anciennes traitées par Willy Girard

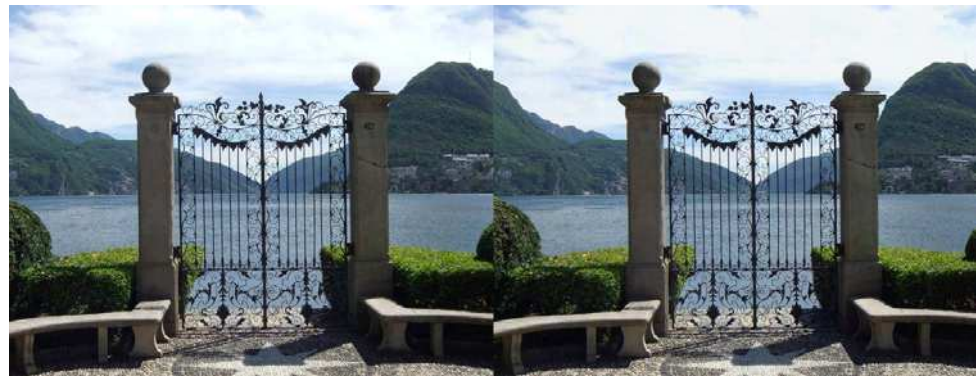

Lugano - Photo : Roland Berclaz

**Page 12**

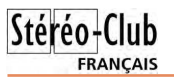

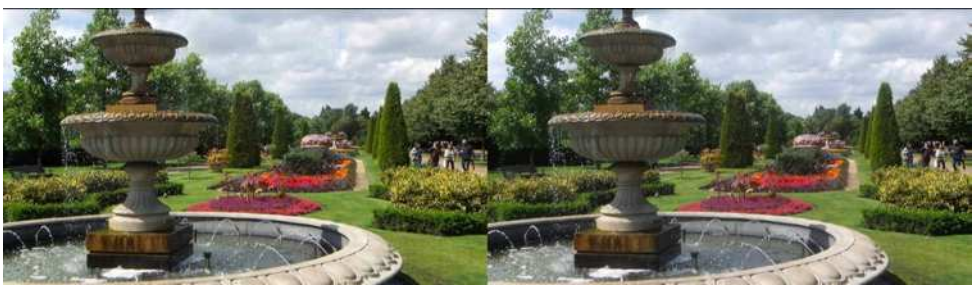

Chelsea Physic Garden à Londres - Photo : Marcol Perotti

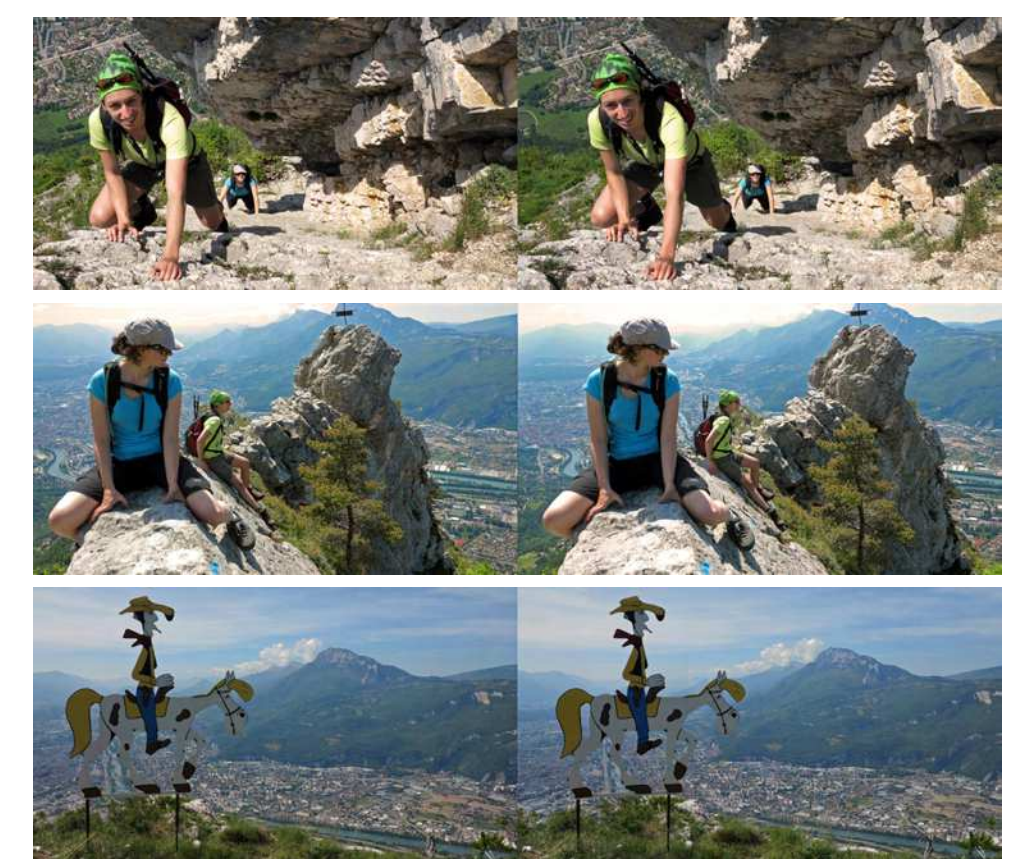

Crête du Néron près de Grenoble - Photos : Claude Michel

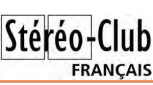

# **Panoramique en 3D**

Assemblage de vues panoramiques en 3D avec prises de vue effectuées à partir de Fuji W3

#### **Après la prise de vue**

1. Le fichiers obtenu en MPO, il faut l'ouvrir dans StereoPhoto Maker 5 (raccourci W et dossier)

2. Puis dans barre Menu/fichier enregistrer les images gauches et droite (raccourci  $control + S$ 

3. Possibilité d'effectuer en conversion multiple

4. Suivre l'exemple ci-dessous et OK

#### **Conversion multiple sous StereoPhoto Maker 5**

Note concernant les fichiers séparés aucune action pour l'instant dans StereoPhoto Maker 5.

1. Sélectionner dans l'écran ci-dessous côte à côte

2. Indépendant (G/D)

3. Lieu de destination

Une fois les fichiers MPO affichés en côte / côte et JPG (qualité de sauvegarde :

Gauche/DSCF3962.MPO - Gauche (3584 x 2016)) Image Fichier Edition Affichage Stéréo Ajustement Web Aid ir una imana stái .<br>Ouvrir des images Gauche et Dro Ouvrir image Ouvrir une image unique... Ouvrir une image depuis une liste Diaporama Enregistrer l'image Stéré reaistrer un fichier MPO. Enregistrer l'image strer en vicion Shee G.D. Créer un Gif anime

compression 99).

Créer deux dossiers par exemple : Gauche et Droit et déplacer ensuite les fichiers dans ces dossiers.

Idem pour les photos JPG prises avec deux boîtiers ou un même boîtier mais séparément (G & D)

#### **Deux possibilités d'assemblage que je propose pour le moment**

1) Kolor Autopano Giga 3.0 ou équivalent,

2) Photoshop CS5 ou CS6 et plus en fonction de votre bourse.

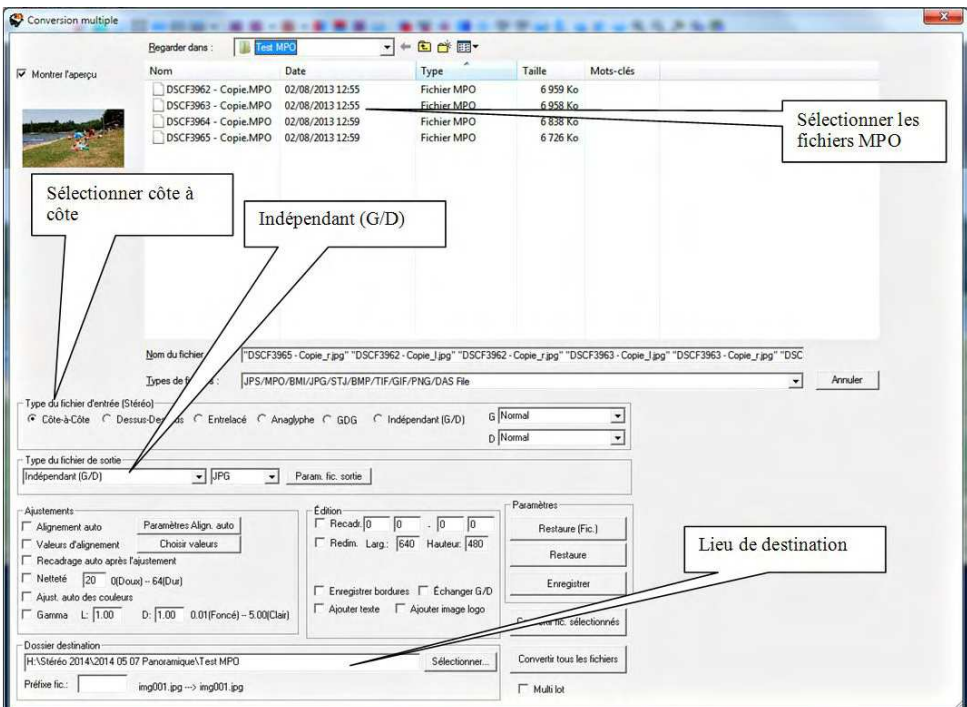